## **ISTRUZIONI AGGIORNAMENTO LOTTOGEOS II DA TELEVIDEO CON COPIA E INCOLLA**

Aprire il seguente link:

**http://www.televideo.rai.it/televideo/pub/solotesto.jsp?pagina=786**

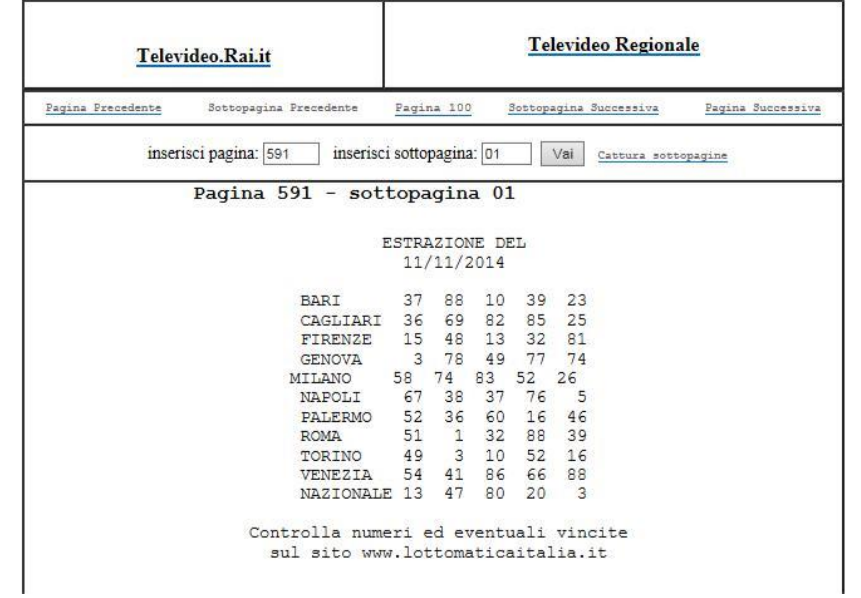

Impressionare il testo dall'inizio della data a dopo l'ultimo estratto della Ruota Nazionale

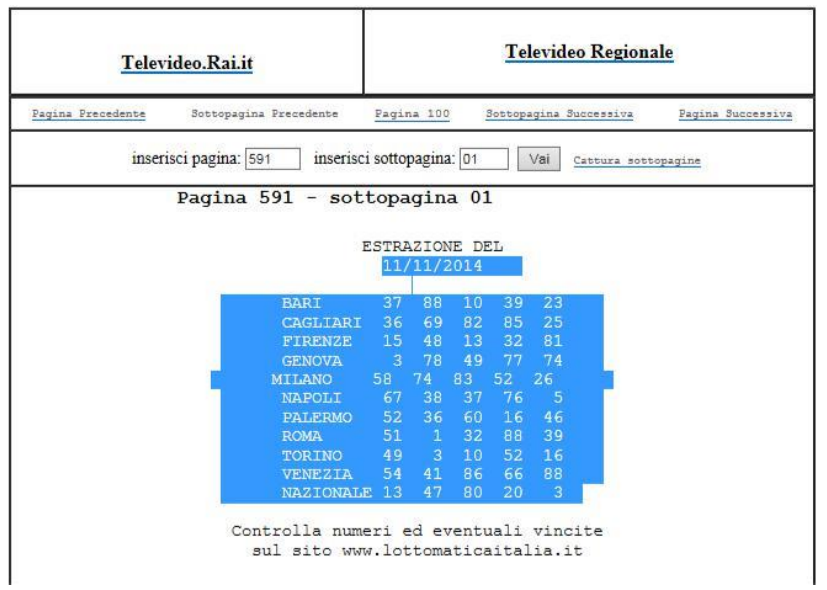

## A questo punto cliccare col tasto destro del mouse e selezionare copia

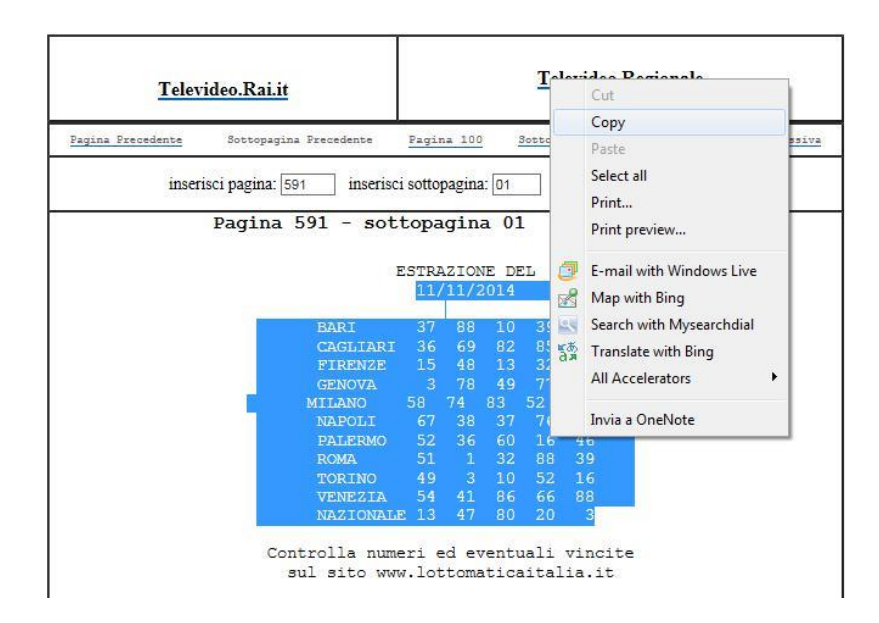

E successivamente sulla finestra estrazioni di LottoGeosII premere Aggiungi estrazione e alla comparsa del tasto incolla premere il pulsante

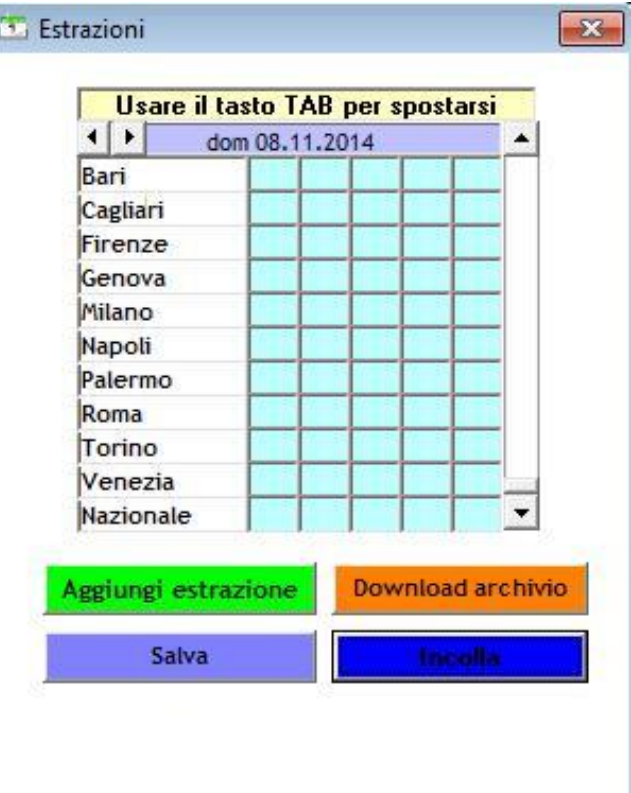

Ottenendo questo risultato :

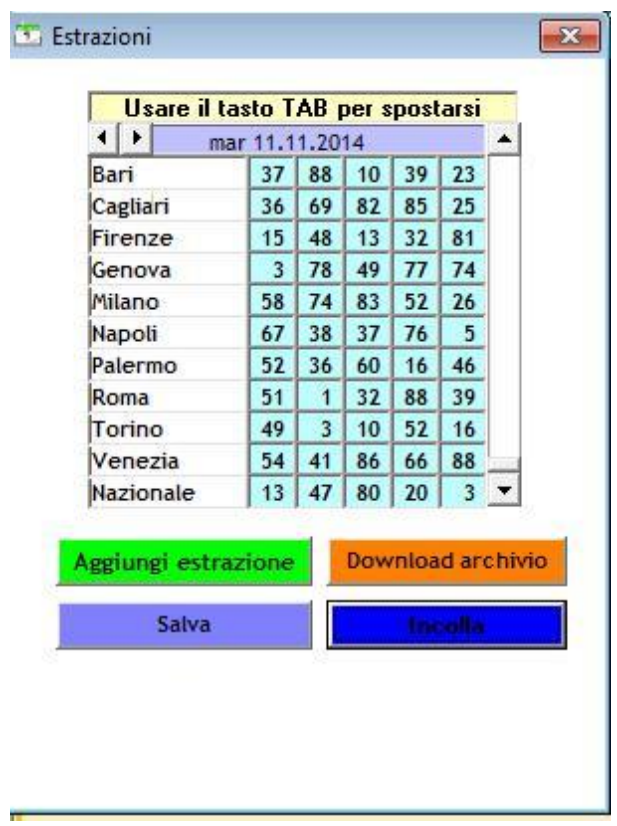

Non occorre che salvare con il pulsante salva la nostra estrazione che verrà archiviata insieme alle altre.